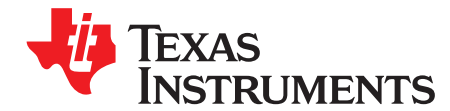

# **TRF7960A Reference Firmware Description**

Josh Wyatt, Kostas Aslanidis, Andre Frantzke, Peter Reiser ........................ Texas Instruments Embedded RF

#### **ABSTRACT**

This application report describes the firmware implemented in the MSP430F2370 for use with the Texas Instruments TRF7960A evaluation module (EVM). The TRF7960AEVM is a multiple-standard fully integrated 13.56-MHz radio frequency identification (RFID) analog front end and data framing reader system. This reference firmware was developed using the Code Composer Studio™ IDE v4.2.1.00004 and can be also used with IAR Embedded Workbench® IDE for MSP430.

This document is designed for readers who may or may not be experienced with firmware development for RFID and want to understand the reference firmware and/or develop their own firmware for the TRF7960A. This application report should be used in conjunction with the relevant ISO or device specific standard/specification (for example, ISO15693 or ISO14443A/B), which specifies the protocol, specific commands, and other parameters required for communication between the transponder and the reader.

#### **Contents**

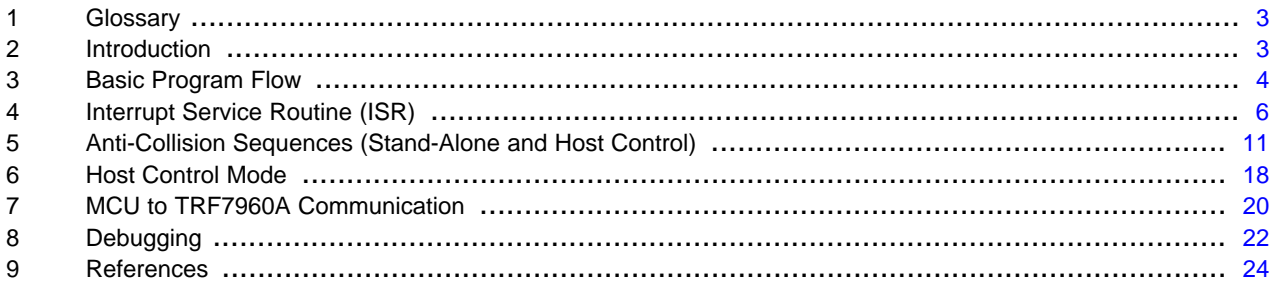

#### **List of Figures**

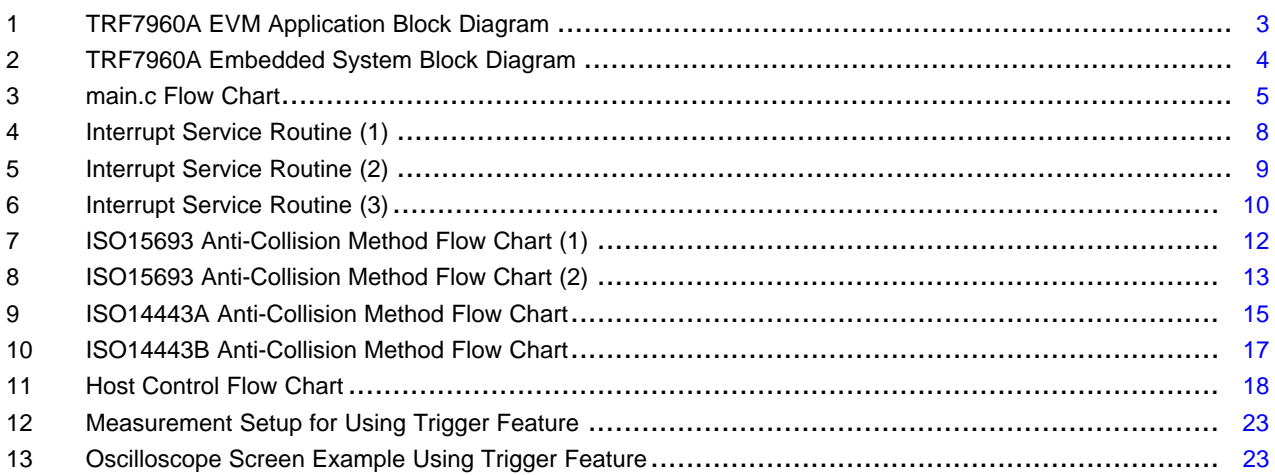

#### **List of Tables**

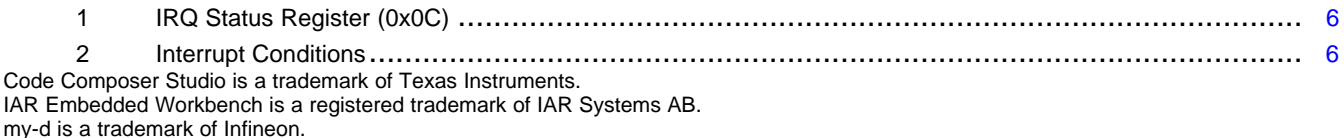

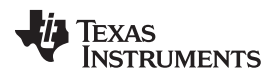

[www.ti.com](http://www.ti.com)

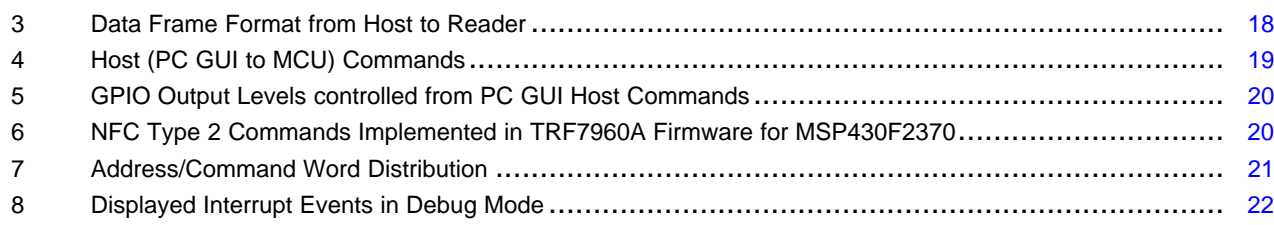

#### [www.ti.com](http://www.ti.com) Glossary

#### <span id="page-2-0"></span>**1 Glossary**

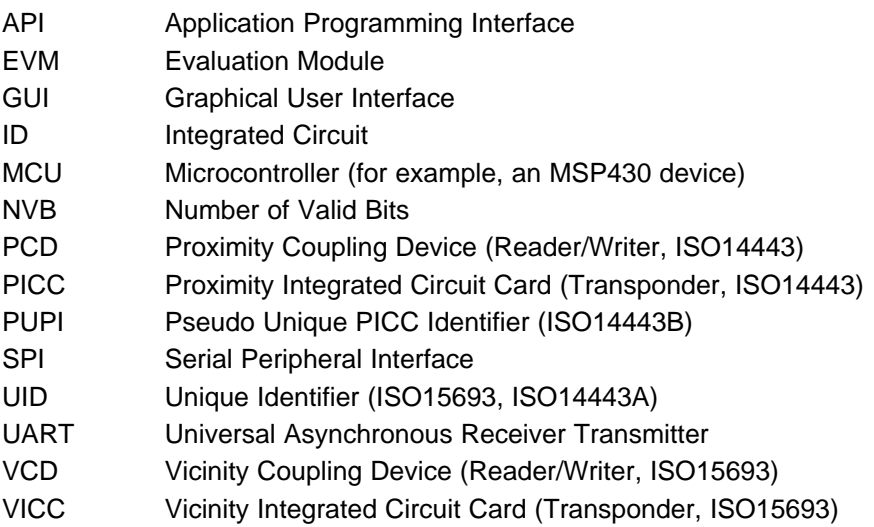

# <span id="page-2-1"></span>**2 Introduction**

The TRF7960A is an integrated analog front end and data framing system for a 13.56-MHz RFID reader system. Built-in programming options make it suitable for a wide range of applications both in proximity and vicinity RFID systems. The reader is configured by selecting the desired protocol in the control registers. Direct access to all control registers allows fine tuning of various reader parameters as needed.

The TRF7960A can be interfaced to an MCU such as the MSP430F2370 through a parallel 10-pin interface (I/O-0 to I/O-7, IRQ, and Data Clock) or a 4-wire SPI (serial) as shown in [Figure](#page-2-2) 1. The MCU is the master device and initiates all communication with the TRF7960A. The anti-collision procedures (as described in the ISO standards 14443A/B and 15693) are implemented in the MCU firmware to help the reader detect and communicate with one PICC/VICC among several PICCs/VICCs. The MCU is also used for communication (through a UART IC) to a higher-level host station, which is normally a personal computer. The user can send the desired commands to the MCU through the GUI. The MCU interprets the data received and sends appropriate commands to the TRF7960A.

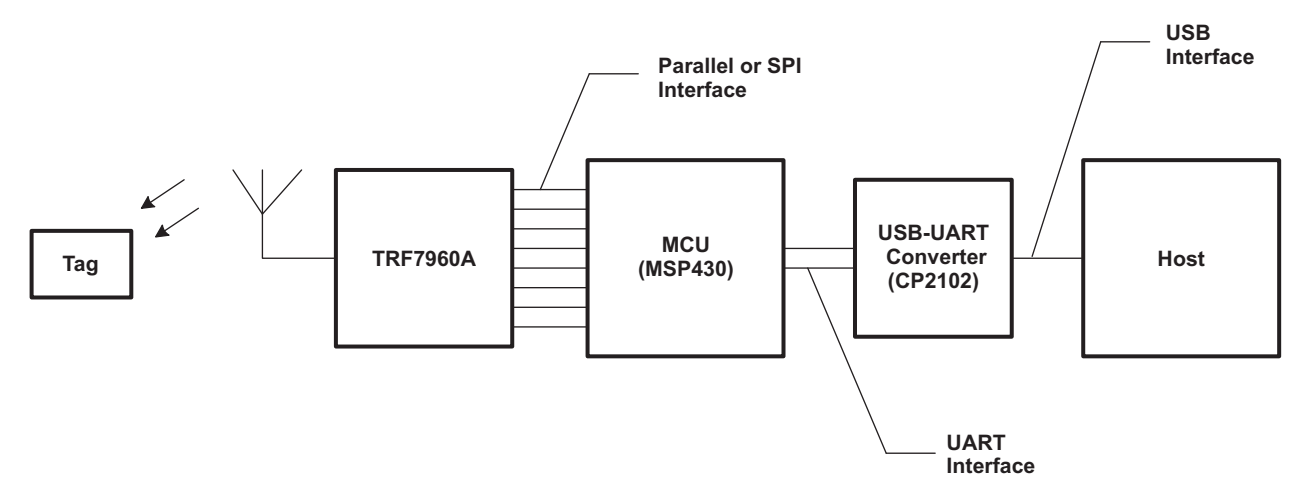

**NOTE:** It is recommended that firmware developers review ISO14443A/B and ISO15693 if possible.

<span id="page-2-2"></span>**Figure 1. TRF7960A EVM Application Block Diagram**

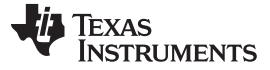

#### <span id="page-3-0"></span>**3 Basic Program Flow**

In the reference firmware, the MCU clock is provided by the SYS\_CLK output of the reader. Upon power up, an auxiliary clock signal (60 kHz) is made available to the MCU. When the main reader enable pin (EN) is set high, the supply regulators are activated and the 13.56-MHz oscillator is started. When the supplies are settled and the oscillator frequency is stable, the SYS\_CLK output is switched from the auxiliary frequency of 60 kHz to the selected frequency derived from the crystal oscillator. All peripherals (for example, UART) are initialized and parallel or SPI interface is chosen. At this time, the reader (see [Figure](#page-3-1) 2) is ready to communicate and perform the required tasks.

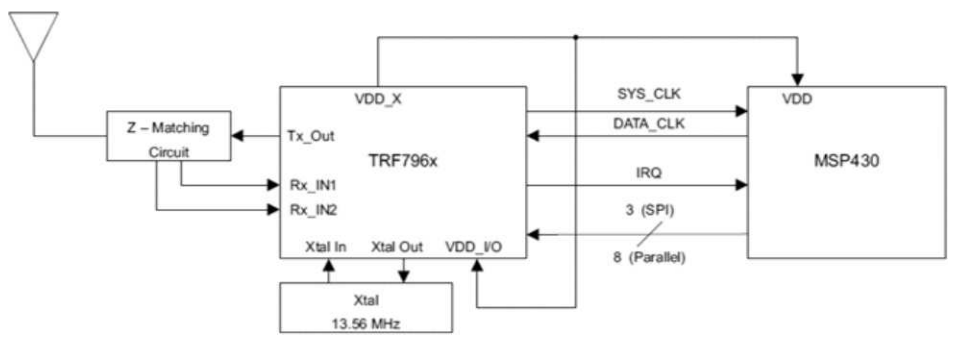

**Figure 2. TRF7960A Embedded System Block Diagram**

<span id="page-3-1"></span>The firmware is capable of running in two operating modes:

- Stand-alone (demo)
- Host (terminal) control

In stand-alone mode, when power is applied to the EVM and the initialization sequence has completed, the firmware automatically detects tags and illuminates a protocol-related LED on the EVM.

During the initialization sequence, the MCU writes appropriate bits to the Chip Status Control register (0x00) and the ISO Control register (0x01) in the TRF7960A to select the operation mode. It then polls for transponders in the field by executing the anti-collision sequences (as described in the ISO standards) to obtain the UIDs/PUPIs or UIDs of PICCs or VICCs in range of the EVM antenna. This is done in the Iso15693FindTag(), Iso14443aFindTag(), and Iso14443bFindTag() functions (in files iso15693.c, iso14443A.c, and iso14443B.c).

The stand-alone loop is executed repeatedly until any data is received from the PC through the UART, at which point the EVM enters the host control mode. Program execution jumps to the second loop and depending on the data received in the UART buffer, the MCU sends commands to the 12-byte FIFO buffer in the TRF796x. The two modes are shown in [Figure](#page-4-0) 3. The switch to the host control mode from the stand-alone mode is done via the host control flag.

Standards that are not needed can be disabled in the respective header file, and the source files can be excluded from the firmware build.

**NOTE:** The my-d™ move functions can be enabled in the my-d.h file and then the my-d.c file can be included in the build. The my-d move functions are used with Infineon my-d move transponders.

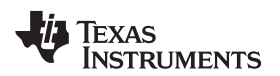

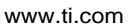

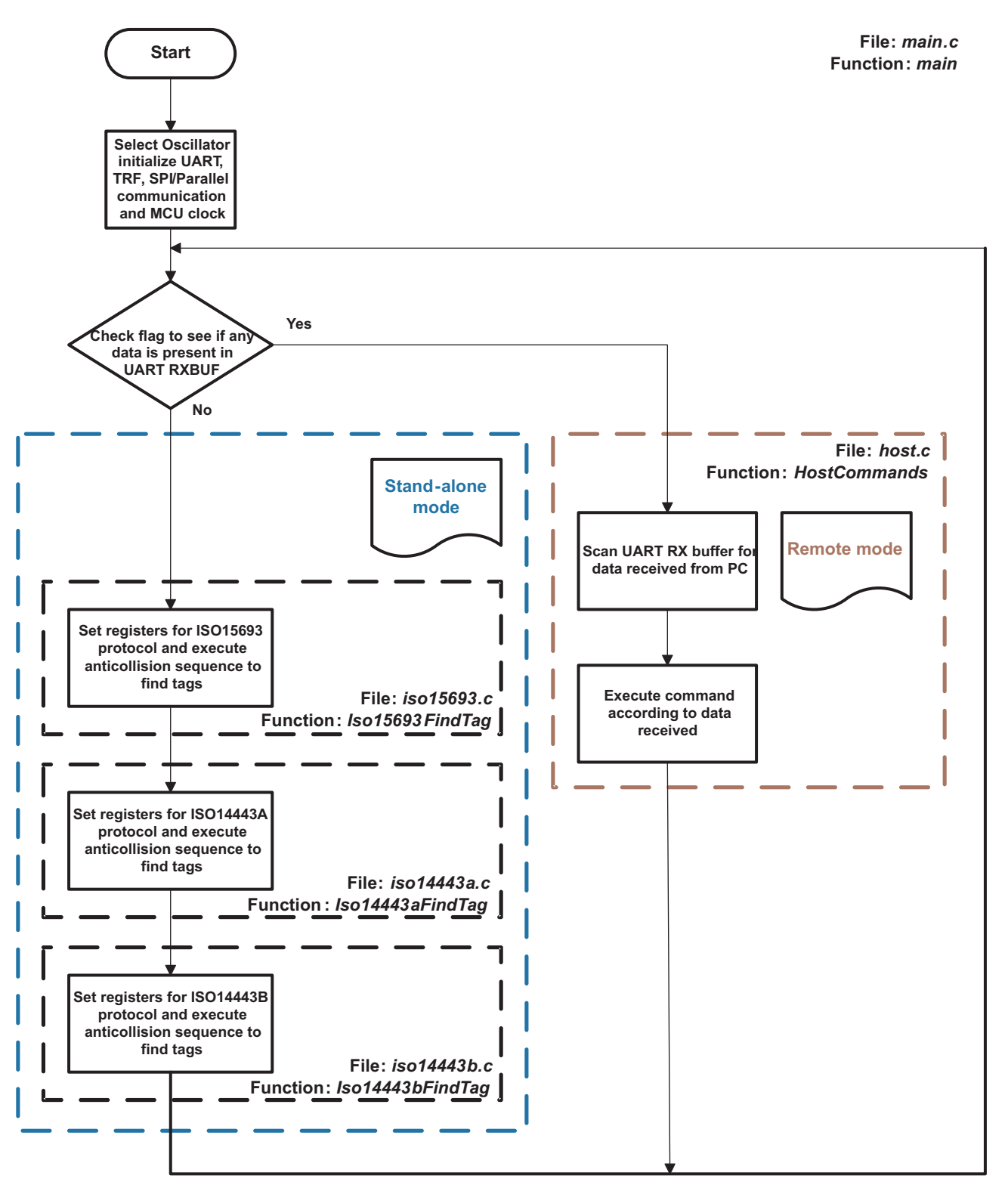

<span id="page-4-0"></span>**Figure 3. main.c Flow Chart**

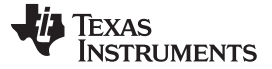

#### <span id="page-5-0"></span>**4 Interrupt Service Routine (ISR)**

The TRF7960A use its IRQ (pin 13) to prompt the MCU for attention. As there are multiple reasons for interrupt condition to occur, the TRF7960A IRQ Status register (0x0C) (see [Table](#page-5-1) 1) is present and is read when interrupt occurs to determine the cause and action to be taken. The interrupt service routines (see [Figure](#page-7-0) 4, [Figure](#page-8-0) 5, and [Figure](#page-9-0) 6) show the logical flow of what has been implemented in the reference firmware.

<span id="page-5-1"></span>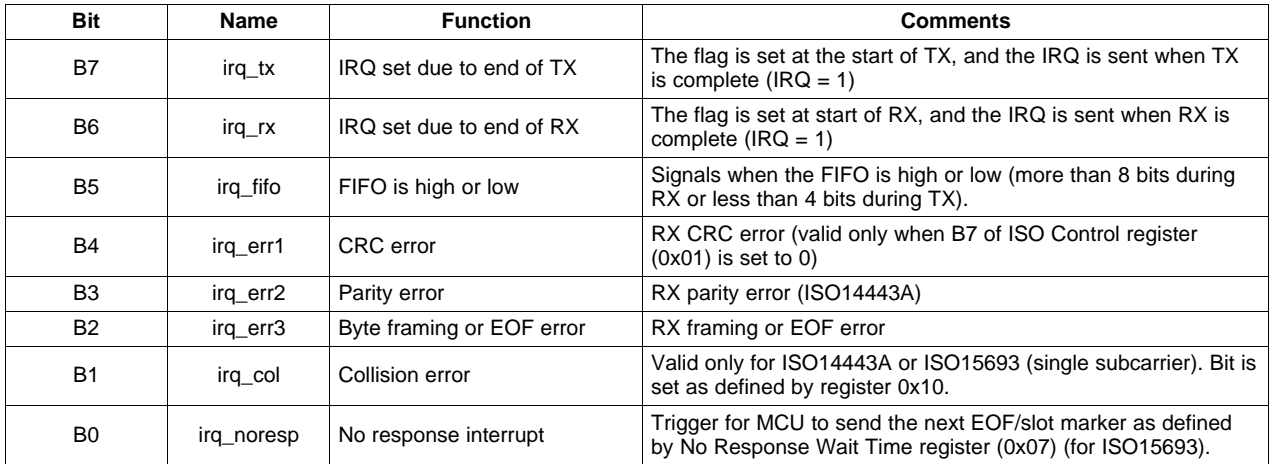

#### **Table 1. IRQ Status Register (0x0C)**

#### **Table 2. Interrupt Conditions**

<span id="page-5-2"></span>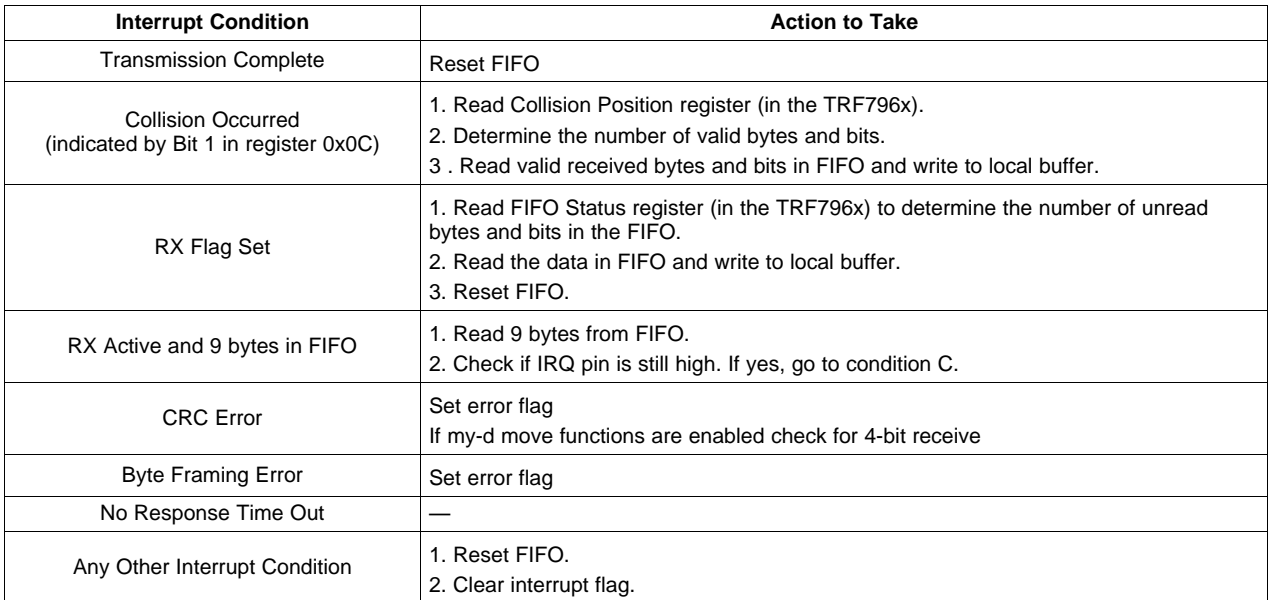

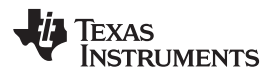

**NOTE:** Although registers 0x0D and 0x0E give the collision position, only register 0x0E is used, because the anti-collision command in ISO 14443A is maximum of 7 bytes long. Therefore, 8 bits (0x0D) are enough to determine the position.

The lower nibble of the Collision register (0x0E) contains the bit count and the upper nibble contains the byte count. For example, if the collision position register holds the value 0x43 (0100 0011b), then the collision occurred in the fourth byte at bit position 3.

The anti-collision procedure in the ISO14443A standard is done in such a way that the reader sends at least two bytes (cascade level and length information) in the anti-collision command. The collision position is counted from this reader command on. Therefore, to know the number of valid bytes and bits, subtract 0x20 from the Collision Position register value.

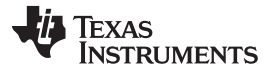

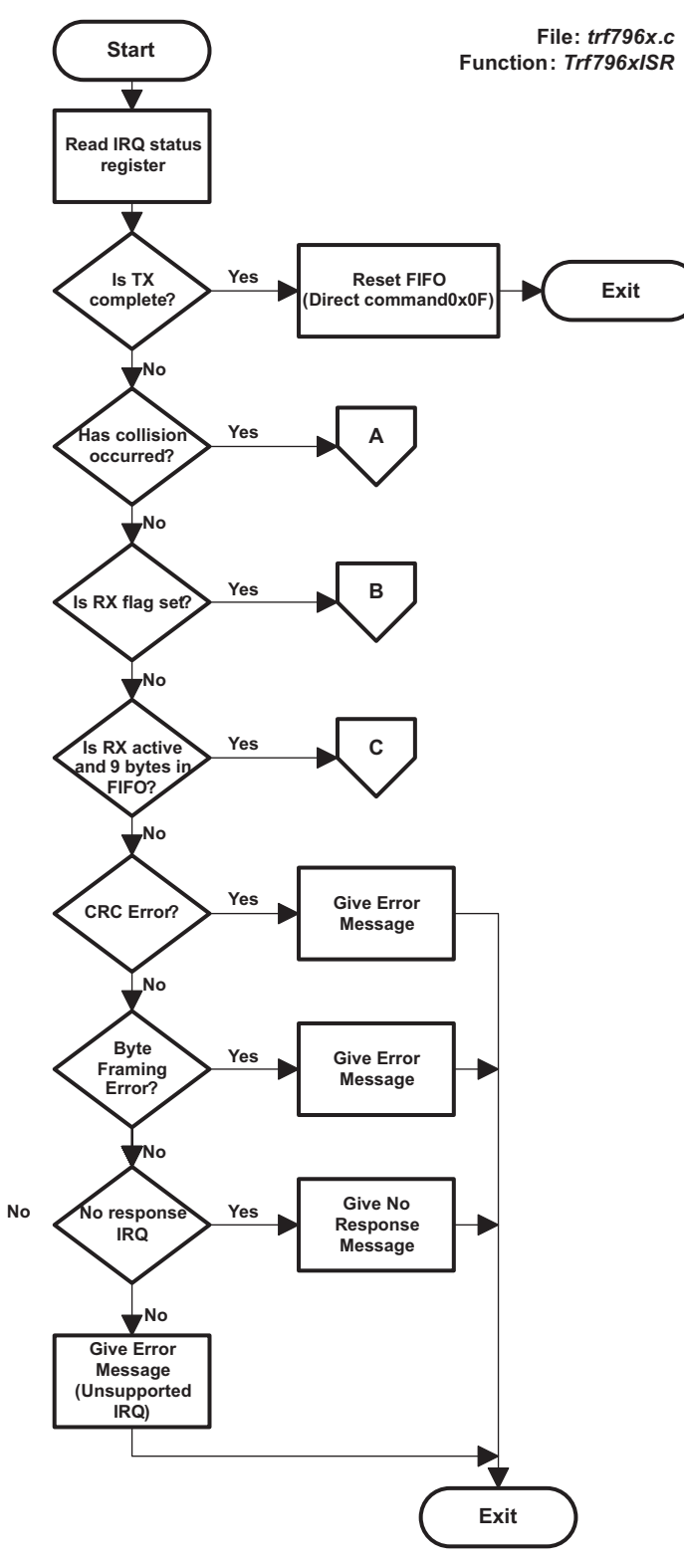

<span id="page-7-0"></span>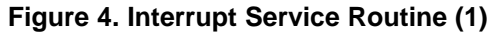

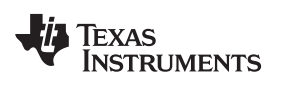

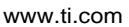

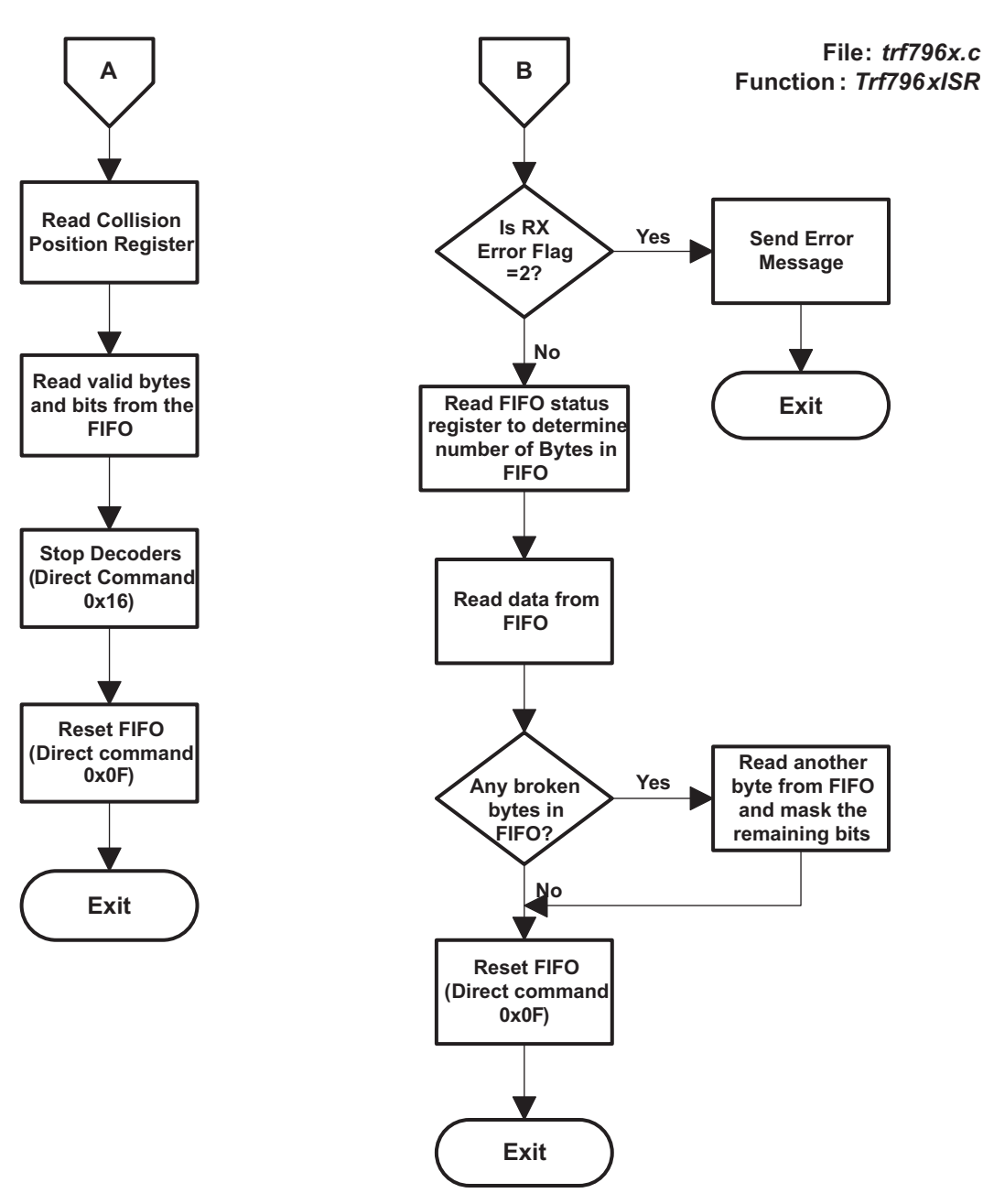

<span id="page-8-0"></span>**Figure 5. Interrupt Service Routine (2)**

![](_page_9_Picture_1.jpeg)

![](_page_9_Figure_3.jpeg)

<span id="page-9-0"></span>![](_page_9_Figure_4.jpeg)

![](_page_10_Picture_0.jpeg)

# <span id="page-10-0"></span>**5 Anti-Collision Sequences (Stand-Alone and Host Control)**

The following sections describe the anti-collision sequences that are to be executed for the corresponding standards.

# **5.1 Anti-Collision Sequence for ISO15693**

Anti-collision algorithm:

- 1. The reader sends a mask value and number of slots along with the inventory request. The number of slots can be 1 or 16.
- 2. The VICC compares the least significant bits of its UID to the slot number + mask value. If it matches, it sends a response. If number of slots is 1, comparison is made on mask value only.
- 3. If only one VICC responds, then there is no collision and the VCD receives the UID.
- 4. If the reader detects a collision, it increments the slot pointer and makes note of the slot number in which collision occurred.
- 5. The reader sends an EOF to switch to the next slot. The VICC increments its slot counter on reception of EOF.

If the number of slots is 16, steps 1 to 4 are repeated for all 16 slots.

At the end of 16 slots, the reader examines the slot pointer contents. If it is not zero, it means that collision has occurred in one or more slots.

To determine the new mask value:

- 1. Increment the mask length by 4.
- 2. Calculate the new mask, which equals the slot number (in which the collision occurred) plus the old mask.
- 3. Decrement slot pointer by 1.
- 4. Repeat from start with the new mask value until slot pointer is zero.
	- **NOTE:** Due to the recursive nature of the algorithm, there is a risk of stack overflow when a collision occurs. It is highly recommended that the user implement a stack (RAM) overflow check in the firmware.

The flow charts in [Figure](#page-12-0) 7 and Figure 8 describe the firmware implementation of the anti-collision sequence.

![](_page_11_Picture_0.jpeg)

![](_page_11_Figure_3.jpeg)

<span id="page-11-0"></span>![](_page_11_Figure_4.jpeg)

![](_page_12_Picture_0.jpeg)

![](_page_12_Figure_1.jpeg)

![](_page_12_Figure_3.jpeg)

<span id="page-12-0"></span>**Figure 8. ISO15693 Anti-Collision Method Flow Chart (2)**

# **5.2 Anti-Collision Sequence for ISO14443A**

The anti-collision loop for ISO14443A PICCs is as follows:

- 1. The PCD sends the anti-collision command with  $NVB = 0x20$ .
- 2. All PICCs respond with their UIDs.
- 3. If more than one PICC responds, there is a collision. If there is no collision, steps 4 to 8 should be skipped.
- 4. The PCD then reads the Collision Position register to determine the number of valid bytes and bits and reads the valid data from the FIFO.
- 5. The PCD assigns the value of the Collision Position register to NVB.
- 6. The PCD transmits the anti-collision command with the new NVB followed by the valid bits.
- 7. Now only the PICCs for which part of the UID is equal to the valid bits transmit the remaining bits of the UID.
- 8. If a collision occurs again, steps 4 to 7 are repeated.
- 9. If no collision occurs, the PCD transmits the SELECT command with  $NVB = 0x70$ , followed by the complete UID.
- 10. The PICC that matches the UID responds with a SAK message.
- 11. The PCD checks for the cascade bit in the SAK. If it is set, steps 1 to 9 are executed with the appropriate SELECT command (host command 0xA2).
- The lower nibble of the Collision register (0x0E) contains the bit count and the upper nibble contains the byte count. For example, if the collision position register holds the value 0x43 (0100 0011b), then the collision occurred in the fourth byte at bit position 3.
- The anti-collision procedure in the ISO14443A standard is done in such a way that the reader sends at least to bytes (cascade level and length information) in the anti-collision command. The collision position is counted from this reader command on. Therefore, to know the number of valid bytes and bits, subtract 0x20 from the Collision Position register and NVB.
- The NVB is similar to the Collision Position register. The lower nibble of the NVB contains the bit count, and the upper nibble contains the byte count. For example, if the NVB holds the value 0x52, it means that there are 5 valid bytes and 2 valid bits.
- The possible values of SELECT command are 0x93, 0x95, and 0x97, which correspond to the different cascade levels (1 through 3), as defined by ISO14443A SEL coding.

The flow chart in [Figure](#page-14-0) 9 describes the firmware implementation of the anti-collision sequence.

**STRUMENTS** 

Texas

![](_page_14_Figure_0.jpeg)

![](_page_14_Figure_1.jpeg)

![](_page_14_Figure_3.jpeg)

<span id="page-14-0"></span>**Figure 9. ISO14443A Anti-Collision Method Flow Chart**

![](_page_15_Picture_0.jpeg)

Anti-Collision Sequences (Stand-Alone and Host Control) [www.ti.com](http://www.ti.com)

## **5.3 Anti-Collision Sequence for ISO14443B**

The anti-collision sequence for ISO14443B follows the slotted Aloha approach:

- 1. The PCD sends the REQB command with parameter N, which specifies the number of slots.
- 2. Each PICC generates a random number R in the range from 1 to N.
- 3. The PCD sends a Slot-Marker command during every time slot.
- 4. The PICC responds only if R matches the slot number. Otherwise, it sends no response.
- 5. If multiple PICCs respond, the PCD makes note of the collision. The PCD generates a new N, and steps 1 to 4 are repeated.

The flow chart in [Figure](#page-16-0) 10 describes the firmware implementation of the anti-collision sequence.

![](_page_16_Picture_0.jpeg)

![](_page_16_Figure_3.jpeg)

# <span id="page-16-0"></span>**Figure 10. ISO14443B Anti-Collision Method Flow Chart**

![](_page_17_Picture_0.jpeg)

#### <span id="page-17-0"></span>**6 Host Control Mode**

The reader can be host control controlled by a higher-level host such as a personal computer. A graphical user interface (GUI), which can be used as an API, helps users to communicate with the TRF7960A reader through the MCU. The GUI on the host machine issues commands to the EVM MCU through a USB to UART converter. The MCU receives the commands in the UART receive buffer, interprets them, and sends suitable data to the register or FIFO buffer in the reader. As shown in [Figure](#page-17-1) 11, the UART receive buffer of the MCU is continuously scanned for data received from the host in UartGetLine().

To send a response to the host, the functions UartPutChar(), UartPutCrlf(), UartPutByte(), and UartSendCString() in uart.c are used.

![](_page_17_Figure_6.jpeg)

**Figure 11. Host Control Flow Chart**

<span id="page-17-1"></span>The communication format from host to reader is organized into data frames of six fields.

#### **Table 3. Data Frame Format from Host to Reader**

<span id="page-17-2"></span>![](_page_17_Picture_618.jpeg)

The data frame starts with SOF (0x01). The second byte defines the number of bytes in the frame including SOF and EOF. The third byte should be 0x00, the fourth byte should be 0x03, and the fifth byte should be 0x04. The sixth byte is the command code, which is followed by command parameters or data (bytes 7 and 8). The communications ends with EOF (two bytes of 0x00).

![](_page_18_Picture_0.jpeg)

## <span id="page-18-0"></span>**6.1 Host Commands**

Using the host the following commands can be executed:

![](_page_18_Picture_681.jpeg)

# **Table 4. Host (PC GUI to MCU) Commands**

# **6.2 Request Command (0x18)**

To execute ISO15693 commands and ISO14443B HALT command after setting the protocol and execute anticollision the function HostRequestCommand() is used. Flags, command and the data, which must be sent, are given by the GUI.

![](_page_19_Picture_0.jpeg)

#### <span id="page-19-1"></span>**6.3 GPIO Control**

The commands in [Table](#page-19-1) 5 can be used to control GPIO output levels and switch the LEDs on the Board on or off using the GUI. In actual customer applications, these could either be used for illustrated purpose or for driving switches, relays, etc.

![](_page_19_Picture_1004.jpeg)

#### **Table 5. GPIO Output Levels controlled from PC GUI Host Commands**

# <span id="page-19-2"></span>**6.4 NFC Type 2 Command (0x72)**

The NFC Type 2 commands in [Table](#page-19-2) 6 are implemented in the firmware.

#### **Table 6. NFC Type 2 Commands Implemented in TRF7960A Firmware for MSP430F2370**

![](_page_19_Picture_1005.jpeg)

# <span id="page-19-0"></span>**7 MCU to TRF7960A Communication**

The interface to the microcontroller is selected by a jumper. For SPI mode, the macro SPIMODE is set to 1. For parallel mode, the macro is set to 0. If the same communication interface is always used, SPIMODE can be set to a constant value. To communicate with the TRF7960A, one of the functions in trf796x.c is called. After checking the selected interface either the according function in spi.c or parallel.c is called.

# **7.1 Direct Command (0x15)**

Trf796xDirectCommand() is used to execute a direct command. The parameter to this function is the address of an 8-bit variable that contains the 5-bit command in bit 4 through bit 0. To set the required Address/Command Word, the command control bit (bit 7) is set to 1 (command). The Address/Command Word Bit is sent to the reader IC, which executes the command.

# **7.2 Read Single (0x12)**

Trf796xReadSingle() is used to read the contents of specified reader IC registers. The parameters to this function are the address of an array that contains the addresses of the registers to read, and the number of registers. The 5-bit addresses (0x00 to 0x1F) are stored in bit 4 through bit 0 of the 8-bit array elements. To set the required Address/Command Words, the Read/Write bit (BIT6) is set to 1 (read). The function sends the Address/Commands Word to the reader IC and stores the received register values in the array element that contained the register address as many times as required.

![](_page_20_Picture_0.jpeg)

#### **7.3 Read Continuous (0x13)**

Trf796xReadCont() is used to read a specified number of reader IC registers starting from a given address. The parameters are an array address and the number of registers to read out. The fist of the 8-bit array elements contains the 5-bit address of the first register. To set the required Address/Command Word, the Read/Write bit (bit 6) and the continuous address mode bit (bit 5) are set to 1 (write, continuous address mode). The function sends the Address/Command Word and receives the required register values, which are stored in the array.

# **7.4 Write Single (0x10)**

Trf796xWriteSingle() is used to write to specified reader IC registers. The parameter for this function is the address of an array that contains the register addresses and the values to write, and the number of used array elements, which is twice the number of registers. To get the required Address/Command Words, bit 7 to bit 5 of the 8-bit array elements containing an address are left at 0. They are sent to the reader IC followed by the value to write.

# **7.5 Write Continuous (0x11)**

Trf796xWriteCont() is used to write to a specified number of reader IC registers starting at a given address. The parameters are an array address and the number of used array elements, which is one more than the specified number of registers. The address of the first register is stored in the first 8-bit array element and the values to write are stored in the following elements. To set the rewired Address/Command Word, the continuous address mode bit (bit 5) is set to 1. The Address/Command Word is sent to the reader IC followed by all the values to write.

# **7.6 RAW Write (0x16)**

Trf796xRawWrite() is used to send a raw string to the reader chip. The function gets the address of an array, which contains the data, which shall be sent, and the number of bytes, which shall be sent. The Address/Command Word is not handled by the function and must be given in the right way. This allows for example to send a direct command followed by a write request using only one function call.

![](_page_20_Picture_1040.jpeg)

<span id="page-20-0"></span>![](_page_20_Picture_1041.jpeg)

![](_page_20_Picture_1042.jpeg)

![](_page_21_Picture_0.jpeg)

# <span id="page-21-0"></span>**8 Debugging**

The debug and trigger features have been implemented in case the firmware developer does not have ready access to logic analyzer but does have oscilloscope.

Alternatively, if the developer does not have access to an oscilloscope, relatively low-cost logic analyzers are available from <http://www.saleae.com/logic/> and [http://www.pctestinstruments.com/.](http://www.pctestinstruments.com/)

#### <span id="page-21-1"></span>**8.1 Macro DBG Use**

If the macro DBG in trf796x.h is set to 1, interrupts are displayed in host control mode. The contents of the IRQ Status register (0x0C) is displayed as hex value in the Log Window and special events are represented by a character shown in [Table](#page-21-1) 8. This way it is possible to check, whether the expected interrupt events occurred or not.

![](_page_21_Picture_561.jpeg)

#### **Table 8. Displayed Interrupt Events in Debug Mode**

#### **8.2 Use of the Trigger Function**

For debugging of the firmware, the communication must be observed. For this reason, a protocol trigger on LED 5 can be activated by setting the macro TRIGGER in msp430f2370.h to 1. This setting works for all commands and in stand-alone mode but does not work for anti-collision sequences in host control mode. The trigger can be used by the scope to help to capture the RF signal and validate the communication signals and timings. [Figure](#page-22-0) 12 shows an example setup, and [Figure](#page-22-1) 13 shows oscilloscope screen capture.

![](_page_22_Picture_0.jpeg)

#### [www.ti.com](http://www.ti.com) Debugging

![](_page_22_Figure_3.jpeg)

**Figure 12. Measurement Setup for Using Trigger Feature**

<span id="page-22-0"></span>![](_page_22_Figure_5.jpeg)

<span id="page-22-1"></span>**Figure 13. Oscilloscope Screen Example Using Trigger Feature**

![](_page_23_Picture_0.jpeg)

References [www.ti.com](http://www.ti.com)

# <span id="page-23-0"></span>**9 References**

- TRF7960A firmware project
- TRF7960A data sheet ([SLOS732\)](http://www.ti.com/lit/pdf/SLOS732)
- Comparison of TRF7960 and TRF7960A [\(SLOA156\)](http://www.ti.com/lit/pdf/SLOA156)
- ISO15693-3
- ISO14443-3
- Infineon my-d™ move (Infineon [ISO14443A](http://www.infineon.com/cms/en/product/chip-card-and-security-ics/contactless-memory-and-rfid-products/proximity-ranges-siso/iec-14443/channel.html?channel=db3a3043294a35580129643635c95140) Products)

#### **IMPORTANT NOTICE**

Texas Instruments Incorporated and its subsidiaries (TI) reserve the right to make corrections, modifications, enhancements, improvements, and other changes to its products and services at any time and to discontinue any product or service without notice. Customers should obtain the latest relevant information before placing orders and should verify that such information is current and complete. All products are sold subject to TI's terms and conditions of sale supplied at the time of order acknowledgment.

TI warrants performance of its hardware products to the specifications applicable at the time of sale in accordance with TI's standard warranty. Testing and other quality control techniques are used to the extent TI deems necessary to support this warranty. Except where mandated by government requirements, testing of all parameters of each product is not necessarily performed.

TI assumes no liability for applications assistance or customer product design. Customers are responsible for their products and applications using TI components. To minimize the risks associated with customer products and applications, customers should provide adequate design and operating safeguards.

TI does not warrant or represent that any license, either express or implied, is granted under any TI patent right, copyright, mask work right, or other TI intellectual property right relating to any combination, machine, or process in which TI products or services are used. Information published by TI regarding third-party products or services does not constitute a license from TI to use such products or services or a warranty or endorsement thereof. Use of such information may require a license from a third party under the patents or other intellectual property of the third party, or a license from TI under the patents or other intellectual property of TI.

Reproduction of TI information in TI data books or data sheets is permissible only if reproduction is without alteration and is accompanied by all associated warranties, conditions, limitations, and notices. Reproduction of this information with alteration is an unfair and deceptive business practice. TI is not responsible or liable for such altered documentation. Information of third parties may be subject to additional restrictions.

Resale of TI products or services with statements different from or beyond the parameters stated by TI for that product or service voids all express and any implied warranties for the associated TI product or service and is an unfair and deceptive business practice. TI is not responsible or liable for any such statements.

TI products are not authorized for use in safety-critical applications (such as life support) where a failure of the TI product would reasonably be expected to cause severe personal injury or death, unless officers of the parties have executed an agreement specifically governing such use. Buyers represent that they have all necessary expertise in the safety and regulatory ramifications of their applications, and acknowledge and agree that they are solely responsible for all legal, regulatory and safety-related requirements concerning their products and any use of TI products in such safety-critical applications, notwithstanding any applications-related information or support that may be provided by TI. Further, Buyers must fully indemnify TI and its representatives against any damages arising out of the use of TI products in such safety-critical applications.

TI products are neither designed nor intended for use in military/aerospace applications or environments unless the TI products are specifically designated by TI as military-grade or "enhanced plastic." Only products designated by TI as military-grade meet military specifications. Buyers acknowledge and agree that any such use of TI products which TI has not designated as military-grade is solely at the Buyer's risk, and that they are solely responsible for compliance with all legal and regulatory requirements in connection with such use.

TI products are neither designed nor intended for use in automotive applications or environments unless the specific TI products are designated by TI as compliant with ISO/TS 16949 requirements. Buyers acknowledge and agree that, if they use any non-designated products in automotive applications, TI will not be responsible for any failure to meet such requirements.

Following are URLs where you can obtain information on other Texas Instruments products and application solutions:

![](_page_24_Picture_1616.jpeg)

**TI E2E Community Home Page** [e2e.ti.com](http://e2e.ti.com)

Mailing Address: Texas Instruments, Post Office Box 655303, Dallas, Texas 75265 Copyright © 2011, Texas Instruments Incorporated